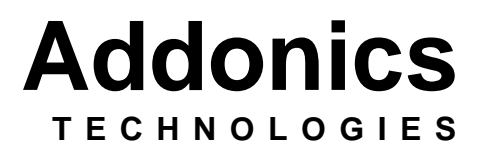

# Pocket CD98 USB

Users Guide Revision 1.0

## *FCC Warning Statement*

This equipment has been tested and found to comply with the limits for a class B digital device pursuant to Part 15 of the FCC rules. These limits are designed to provide reasonable protection against harmful interference in a residential installation. This equipment generates, uses and can radiate radio frequency energy. If not installed and used in accordance with the instructions, it may cause harmful interference to radio communications. However, there is no guarantee that interference will not occur in a particular installation. If the equipment does cause harmful interference to radio or television reception which can be determined by turning the equipment on and off, the user is encouraged to try and correct the interference by one or more of the following suggestions.

- Reorient or relocate the receiving antenna
- Increase the distance between the equipment and the receiver
- Connect the equipment to a different power outlet other than the one where receiver is connected
- Consult a certified television or radio technician

## *Contents*

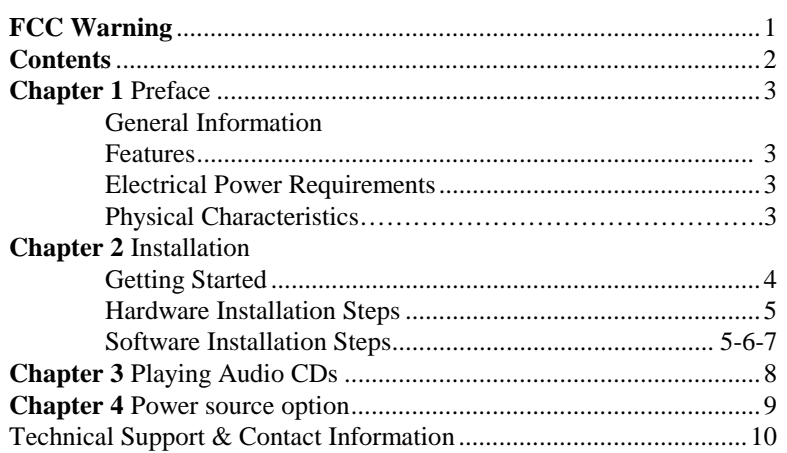

## **Chapter 1 Preface**

This is a Preliminary version of the manual intended to provide advance information on the Addonics Technologies' external Slim CD-ROM drive. The information is as complete and as accurate as possible as of the publication date, but will be superseded and updated periodically by revised manuals. The contents are subject to change without notice.

#### **General Information**

The Addonics Technologies' Pocket CD98 drive is a miniaturized CD-ROM drive that is designed for both PC and Laptop which connect to USB interface.

#### **Features**

- Multiple power alternatives; External AC/DC universal input adapter or Keyboard port adapter.
- Ultra light weights and compacts.
- Connects to any PC via USB interface.
- Data transfer rate up to 3600 KB/sec.

#### **Physical Characteristics**

- Height: 22.70 mm
- $\bullet$  Length: 163.26 mm
- Weigh: 137.20 mm
- Weight: 14.3 oz

## **Chapter 2 Installation**

### **Getting Started**

This chapter will walk you through the installation of your external Pocket CD98. Before getting started, make sure that you have the following items:

- $\bullet$ Pocket CD98
- $\bullet$ USB Cable with 36 pin connector
- $\bullet$ Diskette of driver software
- $\bullet$ AC/DC adapter or Keyboard port adapter
- $\bullet$ This User Guide

#### **Hardware Installation**

- *\* Note Before you start*
- ♦ **Your computer should be up and running.**
- ♦ **Always turns on the device (i.e. Hard Drive, ZIP, LS-120, and CD-ROM) power before you attach the USB-IDE cable to your computer.**

## **Install the cable**

Attach the USB-IDE cable's "**MC 36 Connector**" (Picture 1) to your Addonics Pocket Drive firm and securely – you should not be able to disconnect the cable without pressing the release notch.

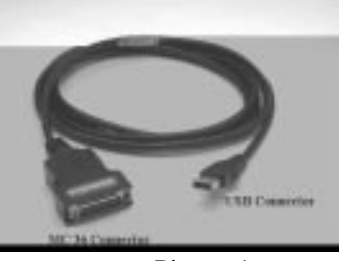

Picture 1

## **Install drivers for Windows 98**

1. Plug the USB-IDE cable's "USB Connector" (Picture 1) into your computer's USB port. You should see a "New hardware found" message box as picture 2 on your screen now.

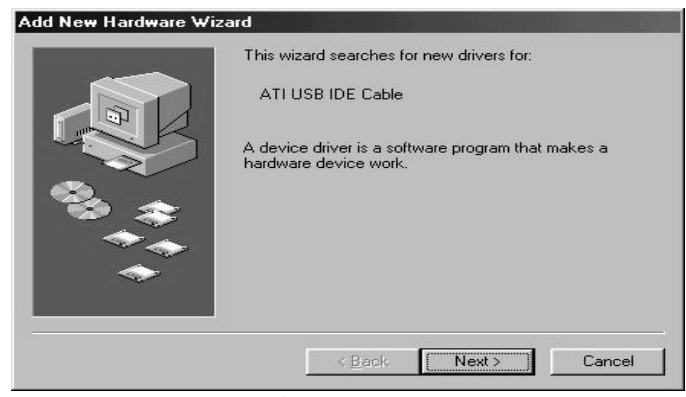

Picture 2

- 2. Click the "Next" button to proceed "Add new hardware"
- 3. Windows then prompt you with the message as picture 3, click the "Next" button with the default choice.

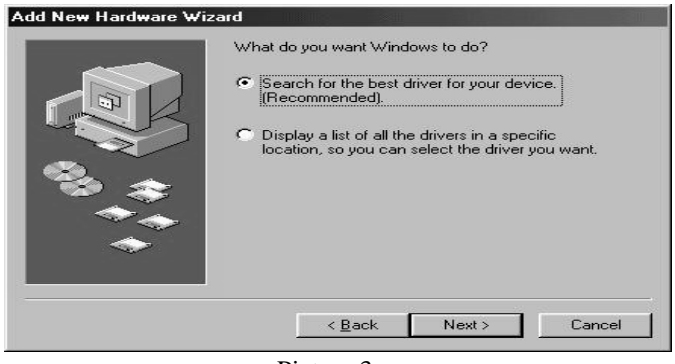

Picture 3

4. Insert the driver diskette into your floppy disk drive. Then Select "Specify a location" then " browse" to "A:/USB WIN98". The message box should read "A:\USB WIN98".

Click the "Next" button.

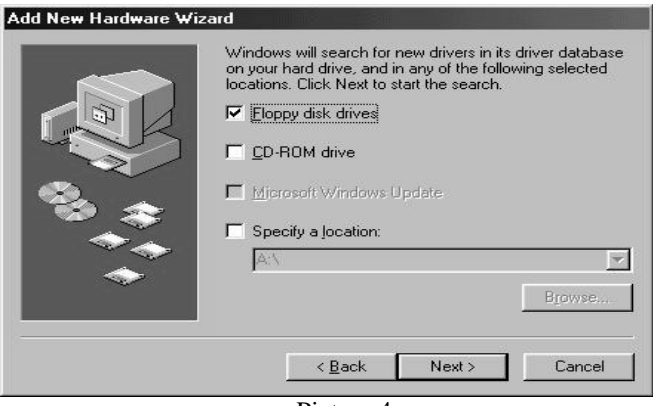

Picture 4

5. ATI USB to IDE cable's driver is now identified; clicks the "Next" button to proceed installation. When you see the message as picture 5 click the "Finish" button to finish this driver installation. You will be prompt with another new hardware found message box for "USB to IDE Adapter Bridge", repeating step 2 through step 5 to complete the drivers installation.

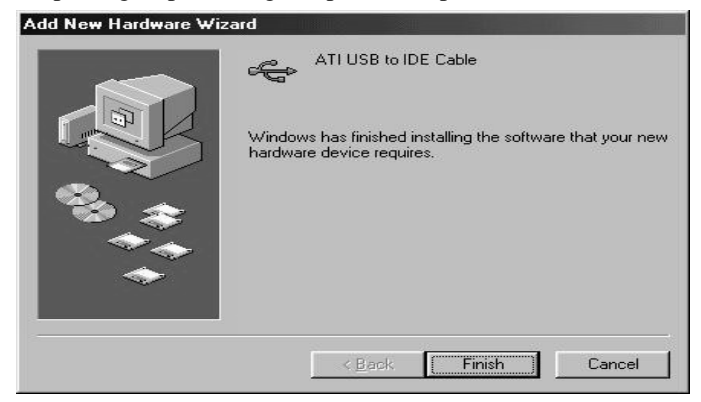

**Picture 5** 

## **Install drivers for MAC**

The driver installation program – "Install Addonics USB Cable" is located in "MAC OS" sub-directory on the driver diskette. Just run the installer.

## **Chapter 3 Playing Audio CD**

You can use the Addonics Pocket CD or Pocket DVD drive to play regular music CDs.

- **To listen to the music from regular music CDs**, you would need to attached a headset or an amplifying speaker to the Audio Line Out at the back of the drive.
- **To play the audio music through the computer**, you will need to attach an audio cable (commonly available from any electronic store) between the Audio Line Out of the drive and the Audio Line In on the computer.

## **Chapter 4 Power Source Option**

#### **1. Using Keyboard power cable to get power**

- Make sure your computer power is off
- The power switch on the back of the drive should be in the AC/DC position (closest to the DC 5V jack)
- Connect the PS/II keyboard power cable between the PS/II keyboard port of the Notebook and the DC input on the drive.
- Power up the computer, the small LED light on the top of the drive should light up in green, indicating power to the drive.

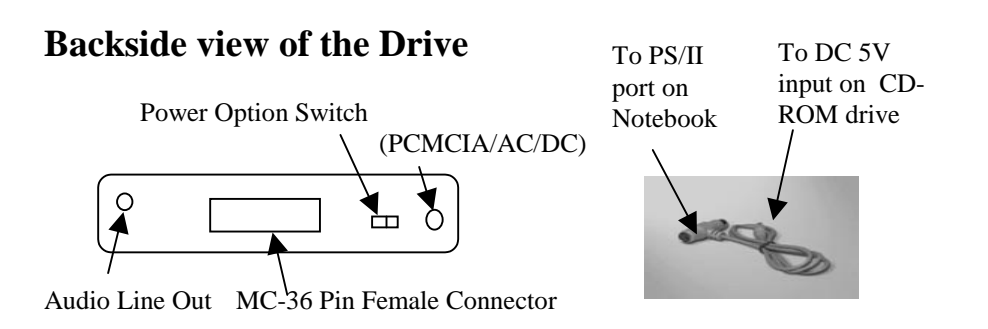

## **Technical Support**

If you need assistance to get your unit functioning properly, please call Addonics Technical Support. Our technical staff will be happy to assist you, but they will need your help to do so. Calling the technical support staff without all the proper information can be both time consuming and frustrating. Here are some tips to help you out;

- (1) MODEL NUMBER Please have this number on hand.
- (2) SYSTEM INFORMATION Type of computer, peripherals, etc.
- (3) OPERATING SYSTEM What version of DOS/Windows
- (4) AUTOEXEC.BAT Copy of the C:\AUTOEXC.BAT file.
	- (For DOS/Windows)
- $(C)$  CONFIG.SYS Copy of the C:\CONFIG.SYS (For DOS/Windows)
- (6) WHAT'S THE TROUBLE? Give enough information about your problem so that we can recreate and diagnose it.

**FREE Software Drivers for all Addonics Technologies products are available 24 hours per day at the World Wide Web Site:** www.addonics.com**.** 

#### **Contact Information**

Addonics Technologies 48434 Milmont Drive Fremont, CA 94538

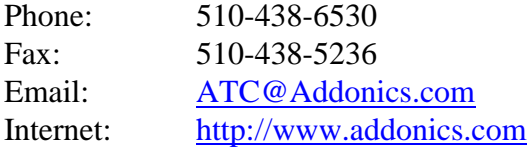

#### **TECHNICAL SUPPORT**

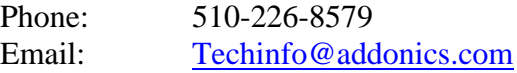

## **Please use our on-line registration card for your Warranty registration. Our web site is www.addonics.com**